# Übung zu Betriebssystembau

Debuggen mit GDB & GEF

Oktober 2023

Peter Ulbrich & Alexander Lochmann (Mit Material vom Lehrstuhl 4 der FAU)

Arbeitsgruppe Systemsoftware Technische Universität Dortmund

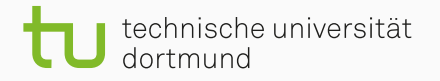

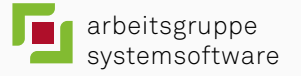

# K

# Your PC ran into a problem that it couldn't handle, and now it needs to restart.

You can search for the error online: HAL\_INITIALIZATION\_FAILED

# 

# Your PC ran into a problem that it couldn't handle, and now it needs to restart.

You can search for the error online: HAL\_INITIALIZATION\_FAILED

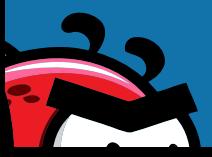

# Your PC ran into a prob. it couldn't handle, and now it needs to restart.

You can search for the error online: HAL\_INITIALIZATION\_FAILED

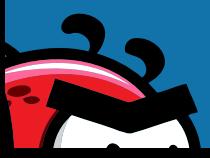

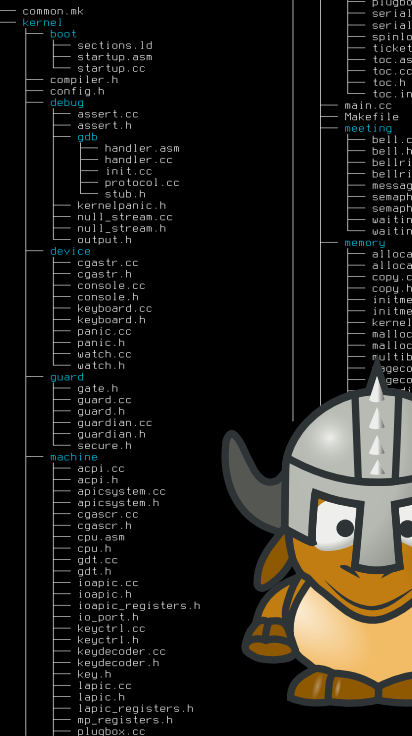

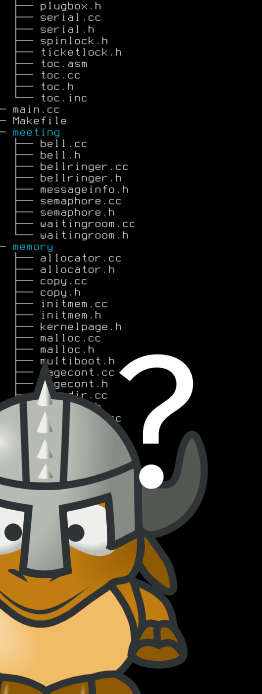

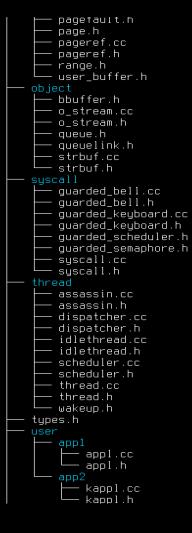

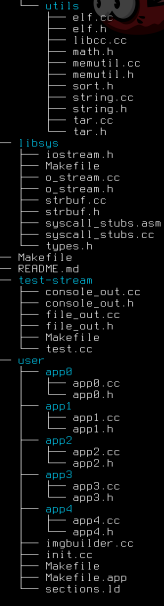

24 directories, 172 files

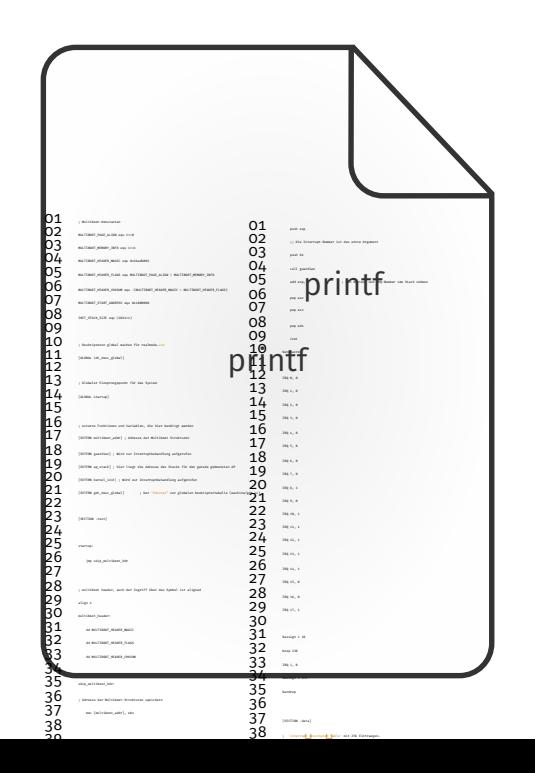

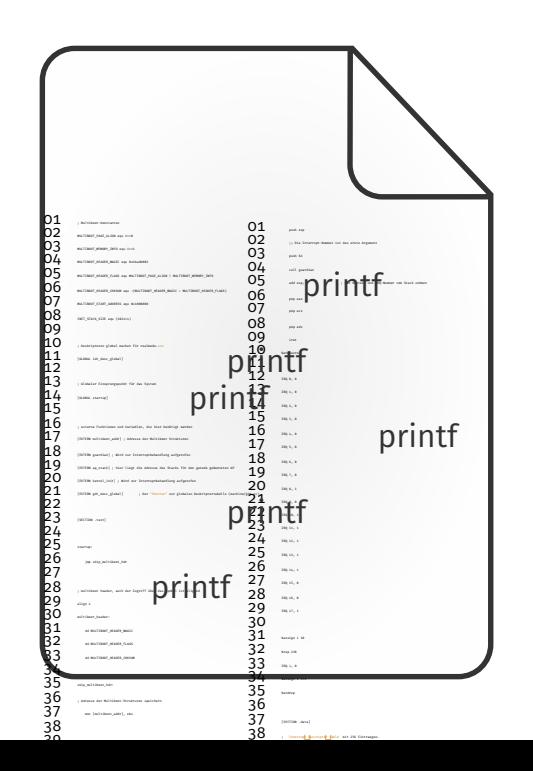

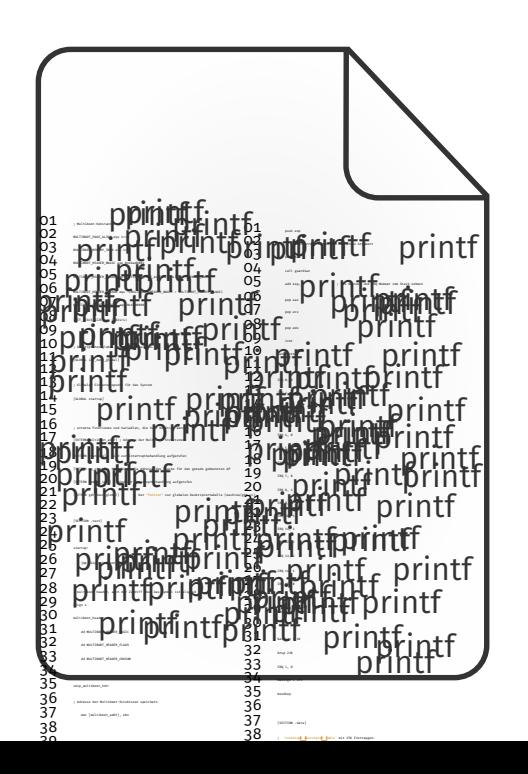

## Entkäfern mit GDB & GEF

#### GNU Debugger (GDB)

- + Inspizieren des Systemzustands während das System läuft
- Nur rudimentäres TUI

## Entkäfern mit GDB & GEF

#### GNU Debugger (GDB)

- + Inspizieren des Systemzustands während das System läuft
- Nur rudimentäres TUI

## (gdb) c<br>Continuing.

.<br>(gdb) ∎

#### GDB Enhanced Features (GEF)

- + Erweitert GDB um ein brauchbar(er)es Interface
- + Bietet verschiedene Kommandos an siehe Dokumentation von Gef

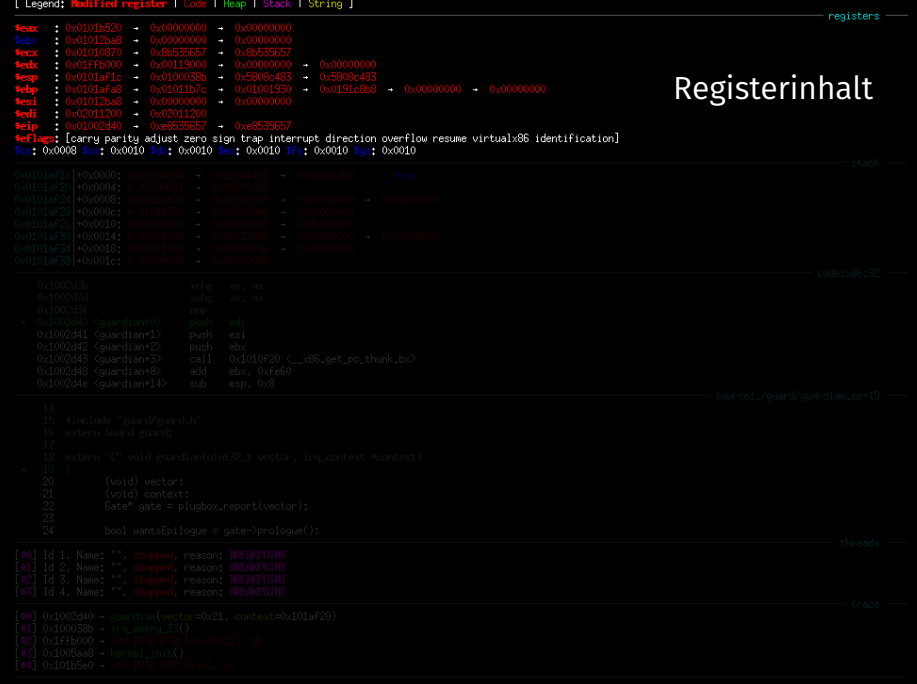

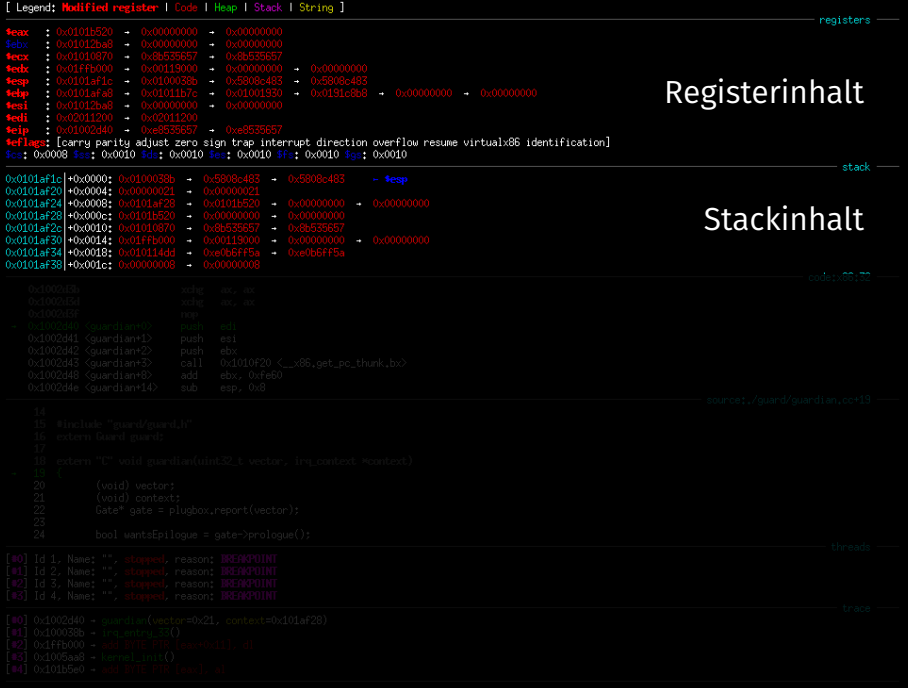

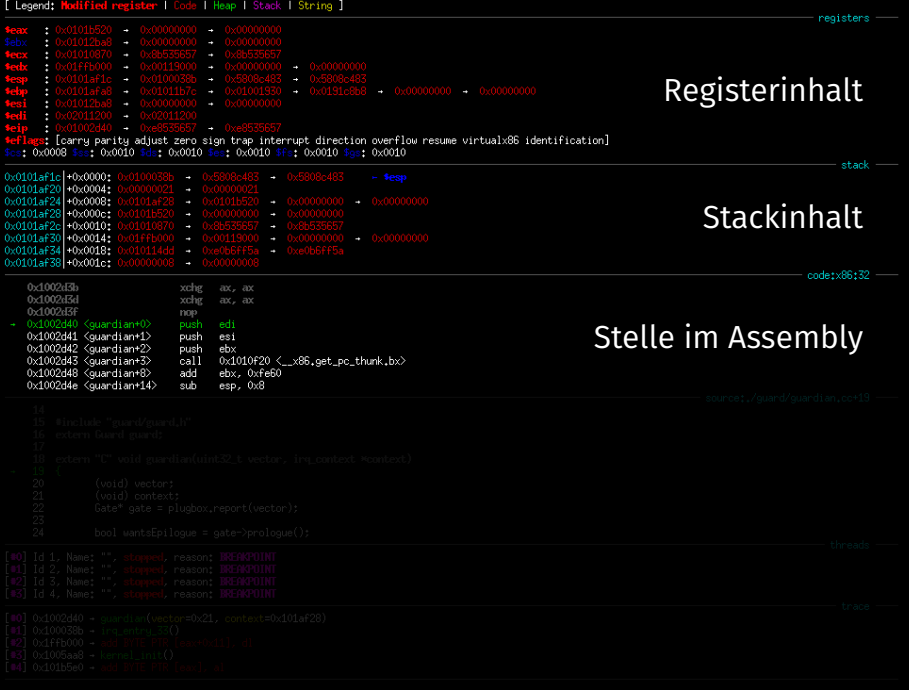

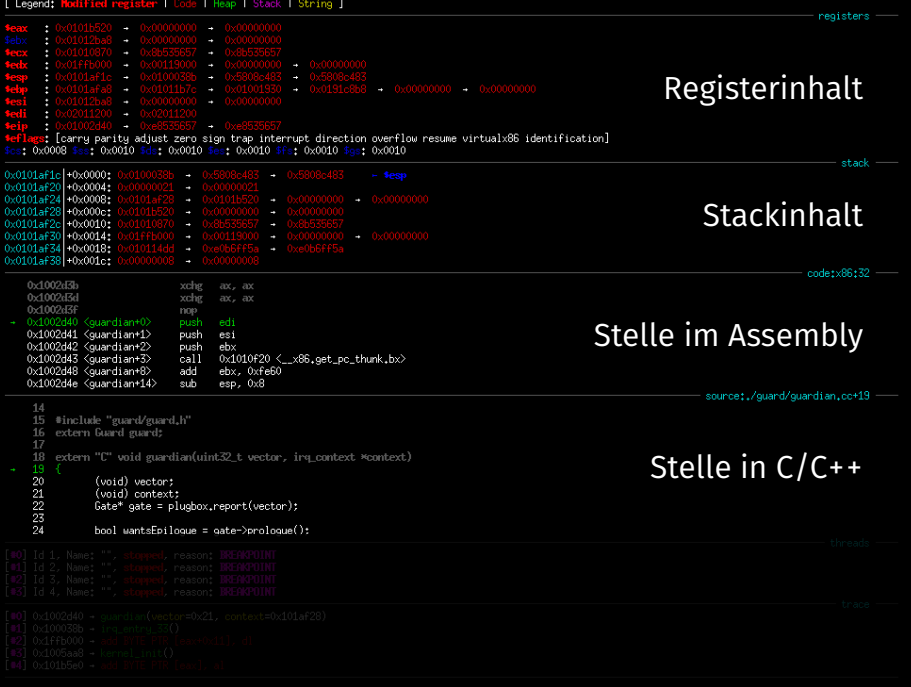

[ Legend: Modified register | Code | Heap | Stack | String ] registers -×  $\overline{\phantom{a}}$ Registerinhalt  $\overline{\phantom{a}}$ × [carry parity adjust zero sign trap interrupt direction overflow resume virtualx86 identification]  $3200000$ ks: 0x0010 \$ds: 0x0010 \$es: 0x0010 \$fs: 0x0010 \$es: 0x0010  $stack —$ 0x0101af1c1+0x0000±  $0x0101af20 - 0x0004$ : 0x0101af24 +0x0008: ÷ ٠ Stackinhalt 0x0101af28 +0x000c: ٠ ٠ 0x0101af2c +0x0010: ٠ ÷  $0x0101af30 + 0x0014$ : ٠ ٠ 0x0101af34 +0x0018: ٠  $0x0101af38 - 0x001c$ :  $\overline{\phantom{a}}$  $code:x86:32 -$ 0x1002d3b xchg  $ax - ax$ 0x1002d3d xchg  $ax - ax$ 0x1002d3f 0x1002d40 <quardian+0> Stelle im Assembly  $0 \times 1002$ d41 <auardian+1> push esi  $0 \times 1002$ d42  $\langle$ quandian+2> push ebx  $0 \times 1002$ d43 <guardian+3> call  $0x1010f20 \leq x86$ . get. pc. thunk.bx> 0x1002d48 <quandian+8> add ebx. Oxfe60 0x1002d4e <quandian+14>  $sub$  $RSD.$   $OxR$ source: /quard/quardian.cc+19 15 #include "guard/guard.h" 16 extern Guard guard: 18 extern "C" void guardian(uint32 t. vector, irs context \*context) Stelle in C/C++ 20 (void) vector: 21<br>22<br>23<br>24 (void) context: Gate\* gate = plugbox.report(vector); bool wantsEpilogue = gate->prologue(); threads Id 1. Name: "". **stopped, reason: BREAKPOINT Supped, reason, INTIN ONE**<br> **Stopped**, reason; INTINTOINT Id 2, Name: "" ThreadsId 2, Name:<br>Id 3, Name: "", **Pred.** reason: **BREAKPOINT** Id 4. Name: **ped.** reason: **BREAKPOINT** 

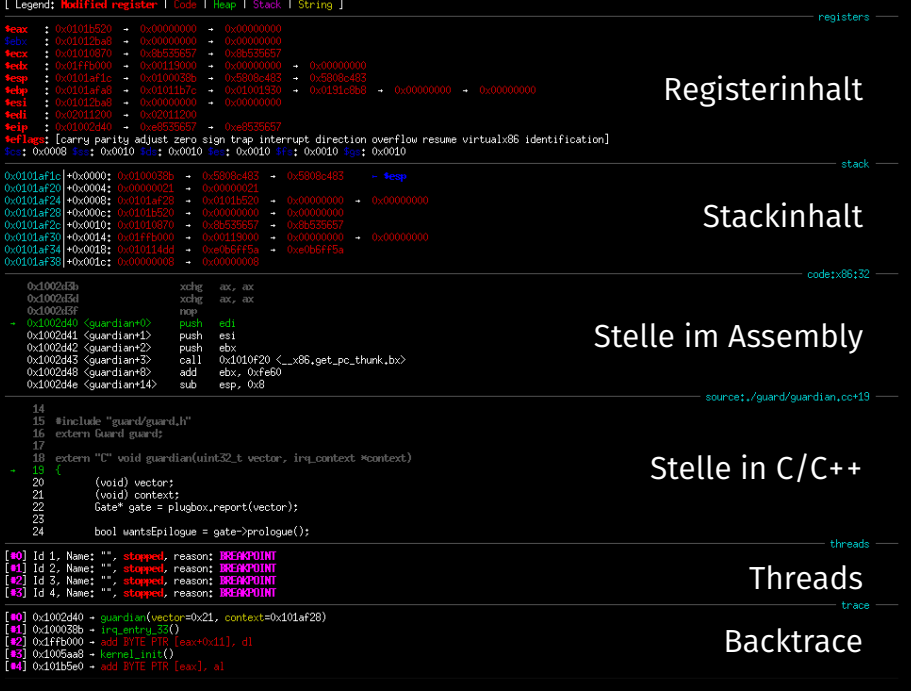

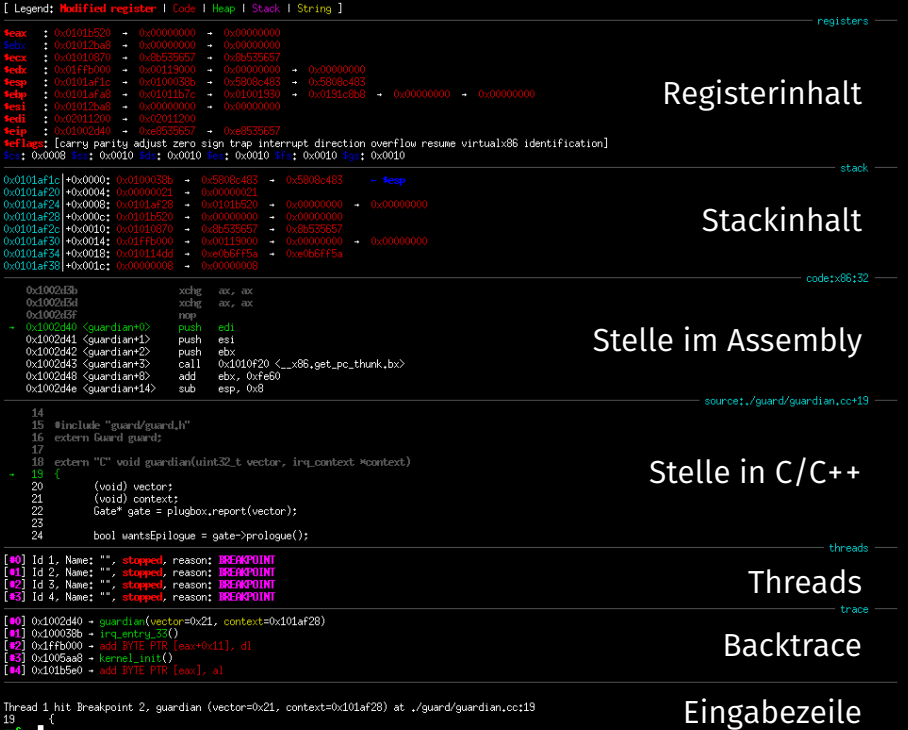

σøι

# Breakpoints: (gdb) break <location>

#### Breakpoints

Unterbrechen der Ausführung, sobald eine bestimmte Codestelle erreicht wird.

**Funktionsname** 

■ Funktionsname<br>■ absolute/relative Codezeile prefix: Quelldatei

- 
- \*Adresse

Unterbricht vor dem Ausführen von...

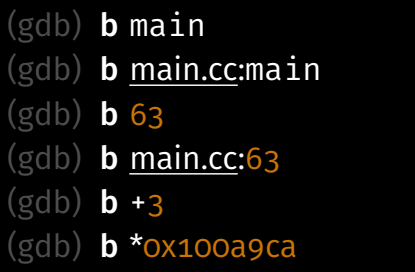

Funktion main ... aus main.cc Zeile 63 in aktueller Datei Zeile 63 in main.cc In 3 Zeilen An Adresse 0x100a9ca

## Temporäre & Bedingte Breakpoints

Temporäre Breakpoints: (gdb) tbreak <location>

Werden nach dem 1. Auslösen entfernt, sonst wie "normale" Breakpoints.

## Temporäre & Bedingte Breakpoints

Temporäre Breakpoints: (gdb) tbreak <location>

Werden nach dem 1. Auslösen entfernt, sonst wie "normale" Breakpoints.

Bedingte Breakpoints: (gdb) break <location> if <cond>

Unterbrechung nur falls Bedingung erfüllt ist, z.B:

#### (gdb) break interrupt\_handler if vector == 33

Unterbricht nur, falls die Funktion interrupt\_handler aufgrund von Tastatureingabe (Vektor 33) betreten wurde.

## Temporäre & Bedingte Breakpoints

Temporäre Breakpoints: (gdb) tbreak <location>

Werden nach dem 1. Auslösen entfernt, sonst wie "normale" Breakpoints.

Bedingte Breakpoints: (gdb) break <location> if <cond>

Unterbrechung nur falls Bedingung erfüllt ist, z.B:

#### (gdb) break interrupt\_handler if vector ==  $33$

Unterbricht nur, falls die Funktion interrupt\_handler aufgrund von Tastatureingabe (Vektor 33) betreten wurde.

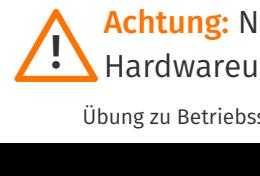

Achtung: Nichttriviale Break- oder Watchpoints werden ohne Hardwareunterstützung umgesetzt → Langsam!

## Watchpoints (Data Breakpoints)

Unterbricht wenn Speicherbereich geschrieben (oder gelesen) wird: watch <location> Schreibzugriff rwatch <location> Lesezugriff awatch <location> Schreib- oder Lesezugriff

(gdb) watch guard

(gdb) watch guard if guard.locked ==  $1$ 

# Verwalten von Break-/Watchpoints

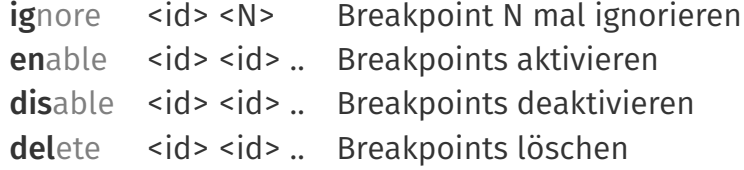

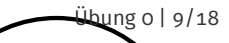

## Schrittweise Ausführung

step *count* – Nächste Zeile

stepi *count* – Nächste Instruktion

next *count* – Nächste Zeile (ohne Funktionen zu betreten)

nexti *count* – Nächste Instruktion (ohne Funktionen zu betreten)

until *count* – Wiederhole next bis zur textuell nächsten Zeile

Optional: Anzahl Wiederholungen

finish – Bis zum return des aktuellen Stackframes

advance <location> – Bis zu <location>

continue – Ausführung (zum nächsten Breakpoint) fortsetzen

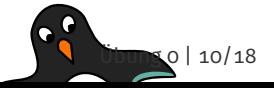

## Der skip Befehl

```
01 unsigned int numCPUs = System::getNumberOfCPUs();
02 kout << "numCPUs:␣" << numCPUs << endl;
03 ApplicationProcessor::boot();
```
## Der skip Befehl

```
01 unsigned int numCPUs = System::getNumberOfCPUs();
02 kout << "numCPUs:␣" << numCPUs << endl;
03 ApplicationProcessor::boot();
```
Übergehe eine einzelne Funktion:

#### (gdb) skip Guard::enter

Übergehe alle Funktionen aus einer Datei: (gdb) skip file object/outputstream.cc

# Der info Befehl

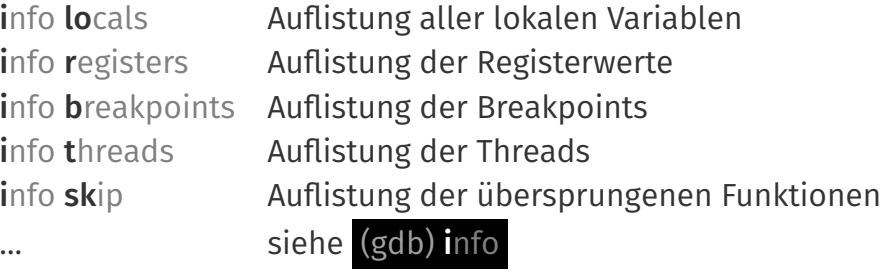

## Ausgabe von Werten in Speicher / Register

#### (gdb) print/<Format> <Ausdruck>

#### (gdb) x/<Anzahl><Format> <Ausdruck>

#### Werte für <Format>

- x Ganzzahl (hex)
- d Ganzzahl (mit VZ, dezimal)
- u Ganzzahl (ohne VZ, dezimal)
- t Ganzzahl (binär) (two)
- a Adresse (hex) + Offset zum Startsymbol
- f Float
- i Instruktion

#### Bestimmen des Typs eines Symbols

ptype <Symbol>

# Verändern des Zielsystems: (gdb) set

Verändern eines Registers

(gdb) set \$esp = 0xdeadbeef

Verändern einer Variable / Speicherbereichs

(gdb) set numCPUs = 2

 $(gdb)$  set \*((int \*)  $ox1013fdc$ ) = 42

## GDB vs. Optimierungen

Generell: Optimierungen sind doof fürs Debuggen:

- **Inlining von Funktionen**
- **Elimination von Variablen**
- …

#### Relevante Compileroptionen

- -g Generiere Debuginformationen
- -O0 Optimierungen aus
- -Og Nur Optimierungen, die das Debuggen nicht stören

## GDB vs. Optimierungen

Generell: Optimierungen sind doof fürs Debuggen:

- **Inlining von Funktionen**
- **Elimination von Variablen**
- …

#### Relevante Compileroptionen

- -g Generiere Debuginformationen
- -O0 Optimierungen aus
- -Og Nur Optimierungen, die das Debuggen nicht stören
- -O2 Fast alle Optimierungen

#### Die bittere Wahrheit...

Ihr werdet debuggen müssen

Die bittere Wahrheit...

Ihr werdet debuggen müssen

Anlegen einer eigenen .gdbinit:

Die bittere Wahrheit...

Ihr werdet debuggen müssen

Anlegen einer eigenen .gdbinit:

Auf *mars* oder *sylabXX* im Labor: cp /fs/stubs/tools/gdbinit ~/.gdbinit

Die bittere Wahrheit...

Ihr werdet debuggen müssen

Anlegen einer eigenen .gdbinit:

- Auf *mars* oder *sylabXX* im Labor: cp /fs/stubs/tools/gdbinit ~/.gdbinit
- Lokal:
	- scp mars.cs.tu-dortmund.de:/fs/stubs/tools/gdbinit ~/.gdbinit
	- scp $\angle$

```
mars.cs.tu-dortmund.de:/fs/stubs/tools/gdbinit-gef.py
~/gdbinit-gef.py
```
Pfad in ~/.gdbinit anpassen

#### Die bittere Wahrheit...

Ihr werdet debuggen müssen

- make qemu-gdb-noopt
- → Profit?
- make qemu-gdb

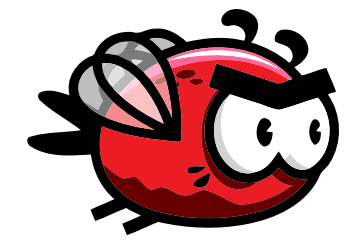

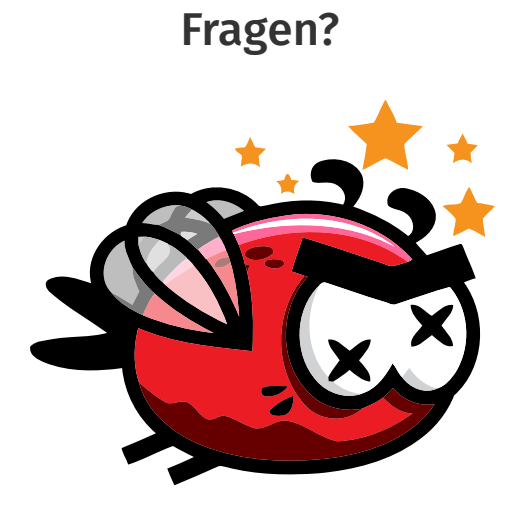

#### Snippet: Ausgabe von Details zur Exception im Interrupt Handler

```
01 // Optional: Print exceptions on DBG stream to support debugging
02 if (vector < Core::Interrupt::EXCEPTIONS) {
03 dout << "Exception␣" << dec << vector;
04 switch (vector) {
05 case 0: dout << "␣(Div␣by␣0)"; break;
06 case 6: dout << "␣(Invalid␣Opcode)"; break;
07 case 10: dout << "␣(Invalid␣TSS)"; break;
08 case 13: dout << "␣(General␣Protection␣Fault)"; break;
09 case 14: dout << "␣(Page␣Fault)"; break;
10 default: break;
11 }
12 if (context->error_code != 0) {
13 dout << "␣[" << bin << context->error_code << "]";
14 }
15 dout << "␣@␣" << hex << context->ip << flush;
16 dout << endl;
17 Core::die();
18 }
     Übung zu Betriebssystembau – Debuggen mit GDB & GEF (WiSe23/24) Übung 0 | 18/18
```